# **Siemens SIMATIC S7 ISO on TCP**

## Protokol Siemens SIMATIC S7 ISO on TCP

[Podporované typy a verzie zariadení](#page-0-0) [Konfigurácia komunikanej linky](#page-0-1) [Parametre protokolu linky](#page-0-2) [Konfigurácia komunikanej stanice](#page-2-0) [Konfigurácia meraných bodov](#page-2-1)  [Poznámka k Siemens TIA Portal verzie 12 a vyšším](#page-5-0) [Poznámka k Siemens S7 1200/1500](#page-7-0) [Literatúra](#page-8-0) [Zmeny a úpravy](#page-8-1) [Revízie dokumentu](#page-8-2)

## <span id="page-0-0"></span>**Podporované typy a verzie zariadení**

Protokol podporuje ítanie dát/zápis údajov z riadiacich PLC automatov Siemens SIMATIC:

- rady S7-300 a S7-400, vybavenými ethernetovými rozhraniami pre komunikáciu S7 ISO over TCP.
- rady S7-1200, S7-1500
- rady Siemens LOGO
- rady Siemens Microbox

**Pozn:** bola overená komunikácia cez Profinet/Profibus prevodník ACCON-NetLink-PRO compact od firmy [DELTALOGIC.](http://www.deltalogic.de/en/automation/s7-adapter.html) Komunikácia s viacerými PLC rady S7-300 na Profibus zbernici fungovala po aktualizácii firmware prevodníka na verziu V2.54 (31. marec 2015) s BIOS-om prevodníka na verzii V2.39 (7. jún 2011). Ke bol firmware prevodníka na verzii V2.37 (8.august 2011), komunikácia nebola funkná.

**Pozn:** bola vyskúšaná komunikácia s PLC automatom Siemens LOGO. as pamäte, ktorá je prístupná na ítanie/zápis je tzv. **V area**, viditená ako DB1. **Pozn:** protokol má "big endian" reprezentáciu dát.

## <span id="page-0-1"></span>**Konfigurácia komunikanej linky**

- Kategórie komunikanej linky: [TCP/IP-TCP](https://doc.ipesoft.com/pages/viewpage.action?pageId=84346442), [TCP Redundant](https://doc.ipesoft.com/pages/viewpage.action?pageId=84346442).
- IP adresa (adresy) poda sieovej konfigurácie konkrétneho zariadenia Siemens SIMATIC.
- $\bullet$ íslo portu je štandardne 102 (poda špecifikácie RFC 1006).
- íslo linky je nepoužité, nastavte hodnotu 1.

V prípade nastavenia kategórie linky **TCP Redundant** je možné nakonfigurova IP adresu a port záložného zariadenia. Komunikaný proces pri strate spojenia alebo nemožnosti nadviazania spojenia so zariadením cyklicky prepína medzi nakonfigurovanými zariadeniami. Najprv sa KOM proces pokúša nadviaza spojenie s primárnym zariadením.

**Pozn:** je možné nakonfigurova aj viacero IP adries primárneho/záložného zariadenia (oddelených iarkou alebo bodkoiarkou).

**Pozn**: ak sú všetky stanice v stave StOFF (alebo v simulácii), TCP spojenie bude zatvorené. Takto je možné riadi TCP komunikáciu zo skriptu pomocou tell príkazu [STSTAT](https://doc.ipesoft.com/pages/viewpage.action?pageId=84349387#Tellpr�kazy-ststat).

## <span id="page-0-2"></span>**Parametre protokolu linky**

Dialóg [konfigurácia linky](https://doc.ipesoft.com/pages/viewpage.action?pageId=84346399) - záložka **Parametre protokolu**.

Ovplyvujú niektoré volitené parametre protokolu. Môžu by zadané nasledovné parametre protokolu linky:

#### **Tab. . 1**

<span id="page-0-6"></span><span id="page-0-5"></span><span id="page-0-4"></span><span id="page-0-3"></span>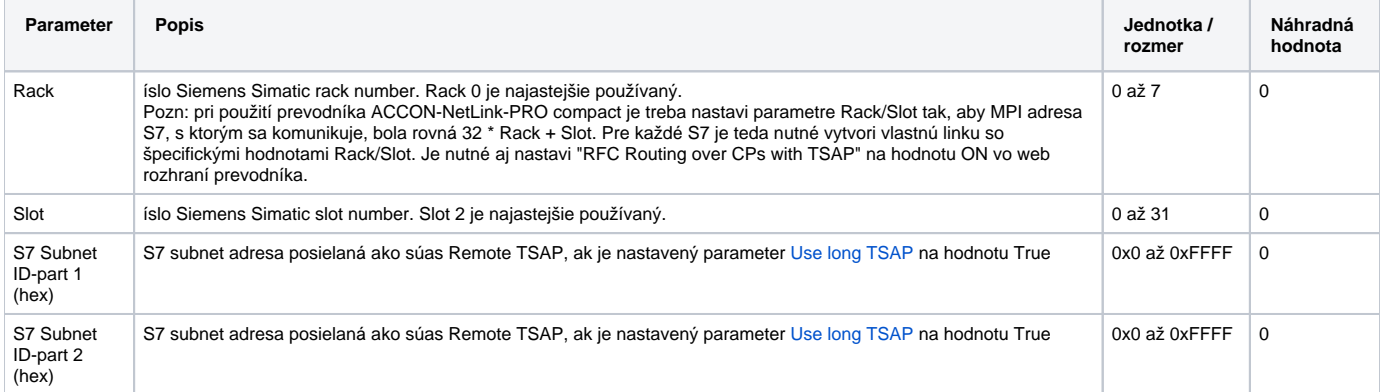

<span id="page-1-4"></span><span id="page-1-3"></span><span id="page-1-2"></span><span id="page-1-1"></span><span id="page-1-0"></span>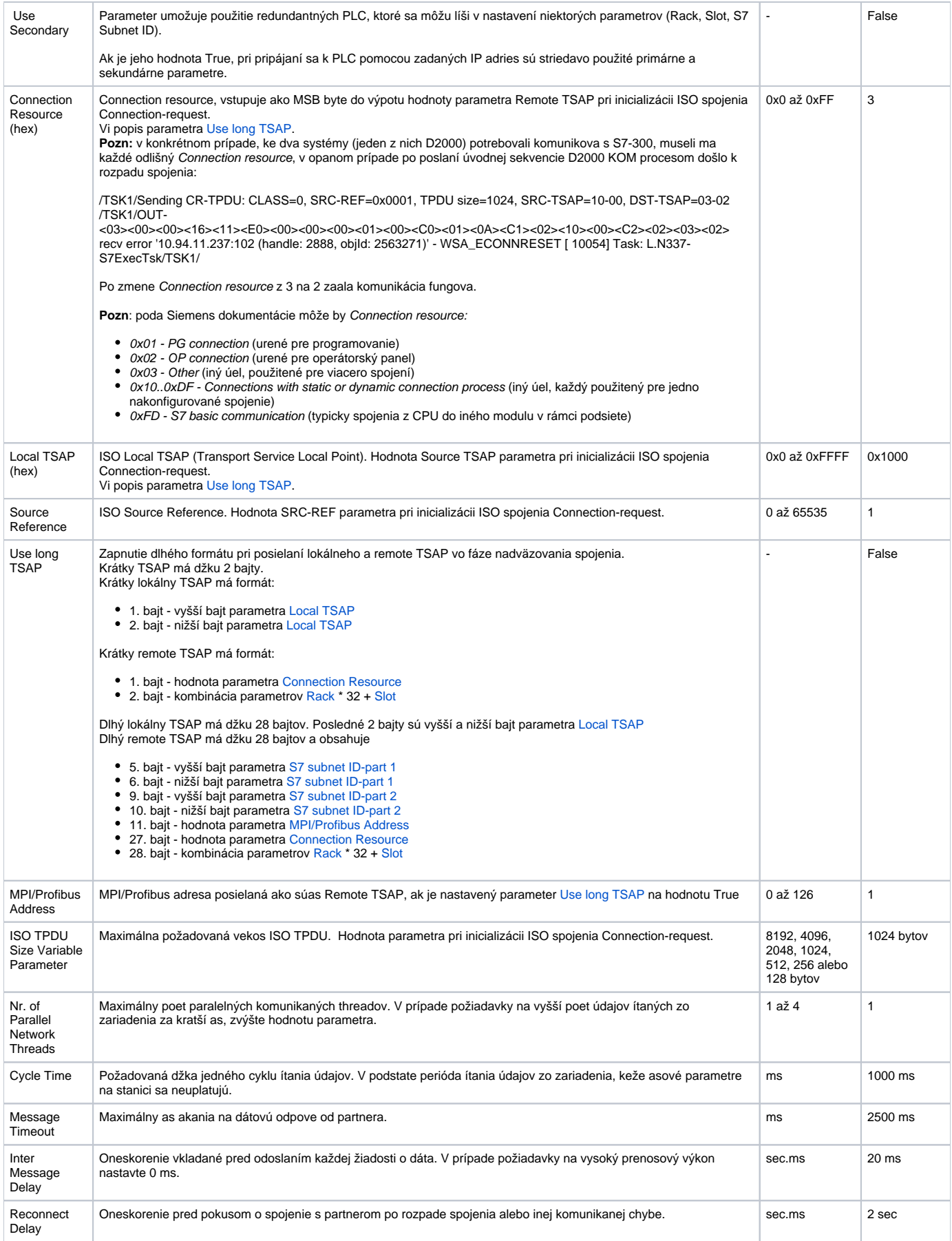

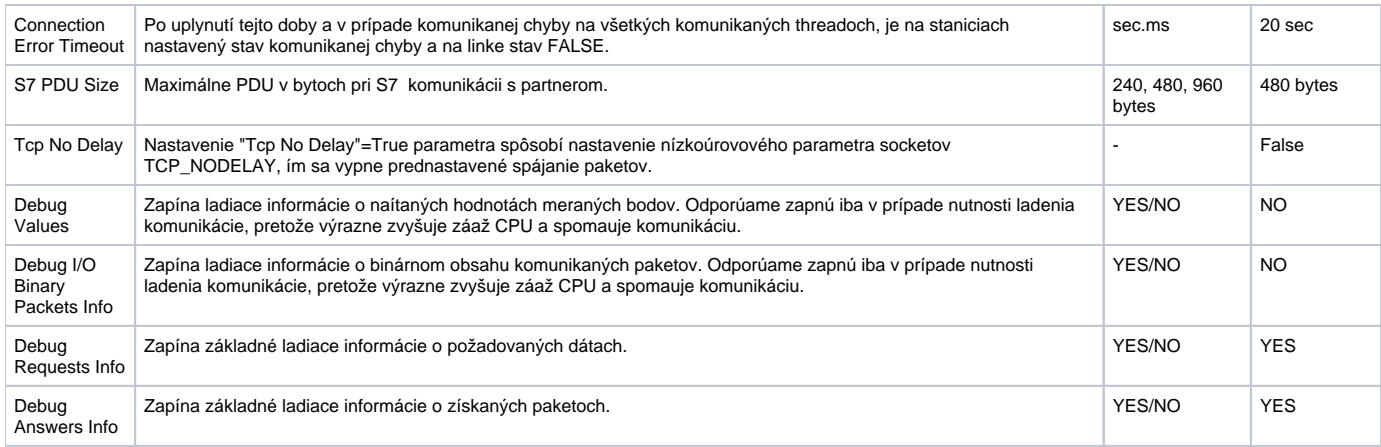

## <span id="page-2-0"></span>**Konfigurácia komunikanej stanice**

- Komunikaný protokol: **Siemens SIMATIC S7 ISO over TCP**.
- Nezadáva sa žiadna adresa stanice ani parametre protokolu na stanici.
- Nastavenie asových parametrov stanice sa ignoruje, bližšie informácie vi parameter protokolu linky [Cycle Time.](#page-1-4)
- asová synchronizácia zariadenia nie je možná.

## <span id="page-2-1"></span>**Konfigurácia meraných bodov**

Možné typy hodnôt bodov: **Ai, Ao, Ci, Co, Di, Dout, TiA, ToA, TiR, ToR, TxtI**.

Adresa meraného bodu je kompatibilná so Siemens SimaticNET OPC serverom (s výnimkou typu CHARARR).

#### Adresa meraného bodu je znakový reazec poda pravidiel:

{;}{S7:[connectionname]}DB<no>,<type><address> {;}{S7:[connectionname]}DI<no>,<type><address> {;}{S7:[connectionname]}<object>{<type>}<address>

#### resp. pre štruktúrované merané body s nakonfigurovaným [cieovým stpcom](https://doc.ipesoft.com/pages/viewpage.action?pageId=84346427#Polo�kykonfiguran�hookna(Meran�body)-ciel)

 $\{i\}$ {S7:[connectionname]}DB<no>,<type><address>{, <items>}  $\{i\}$ {S7:[connectionname]}DI<no>,<type><address>{, <items>} {;}{S7:[connectionname]}<object>{<type>}<address>{, <items>}

#### Kde:

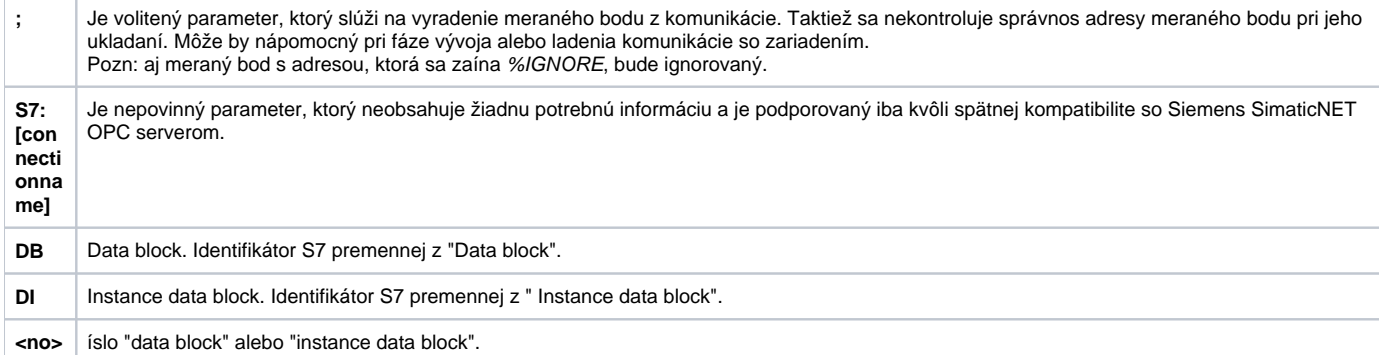

<span id="page-3-0"></span>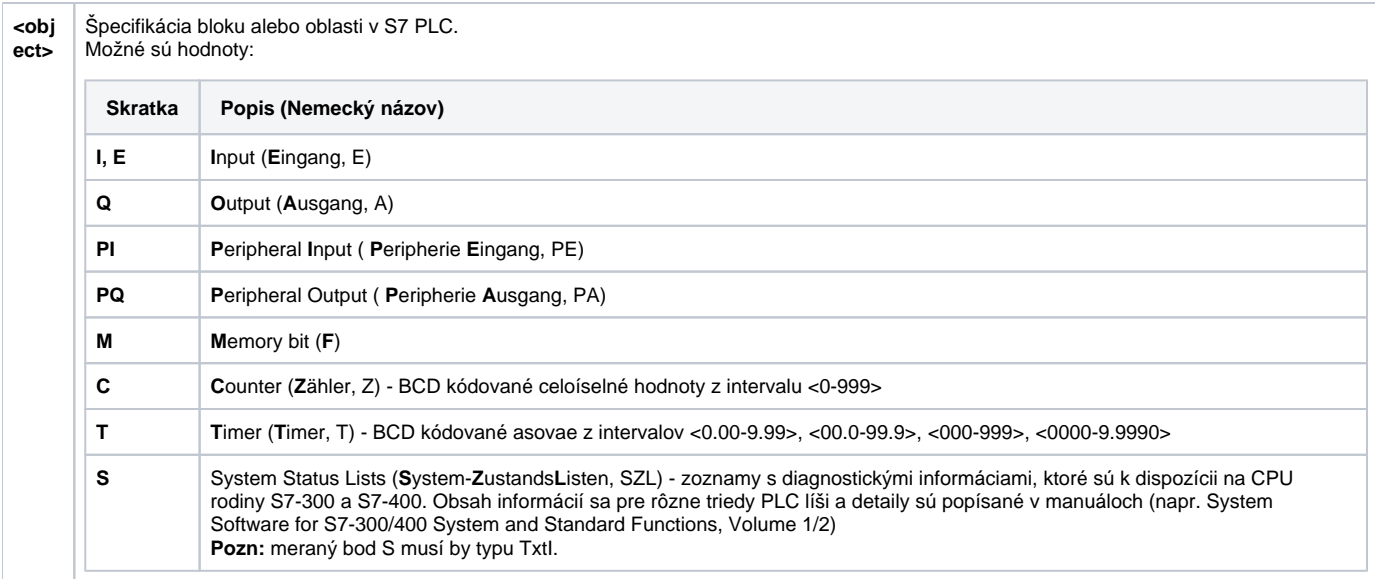

**<typ e>**

#### Dátový typ S7. Pre objekty T, C a S nie je špecifikovaný.

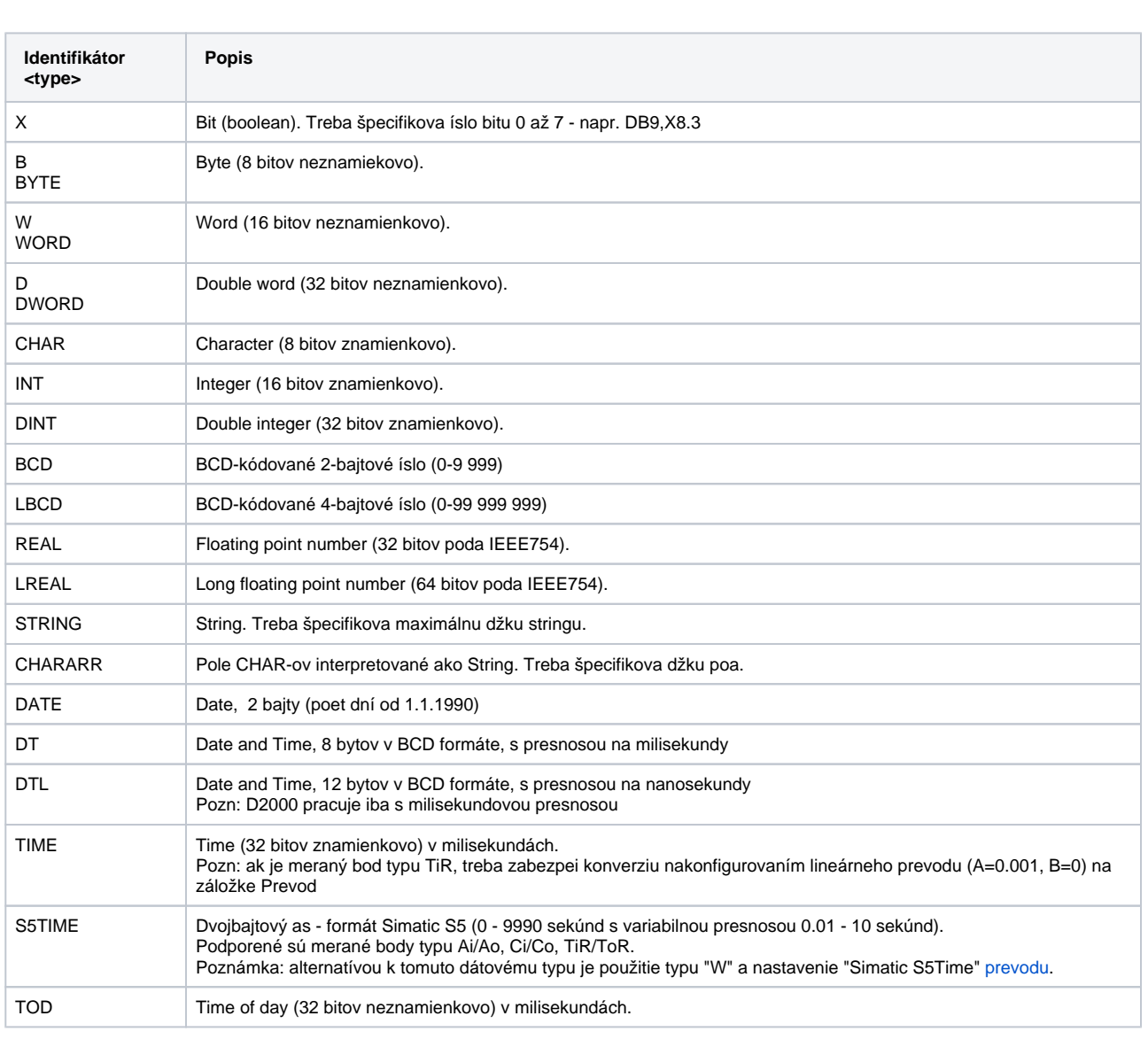

Pozn: typ CHARARR je D2000 rozšírenie, ktoré umožuje íta/zapisova pole CHAR-ov ako reazec. Tento typ nie je kompatibilný so Siemens SimaticNET OPC serverom.

Rozdiel medzi CHARARR a STRING je nasledovný:

STRING - štandardný formát reazca S7, ke pred samotným reazcom sa nachádzajú ešte 2 bajty (maximálna a aktuálna džka reazca). Tj. STRING s džkou 10 znakov zaberá 12 bajtov.

CHARARR - pole znakov bez 2-bajtovej hlaviky. Tj. CHARARR s džkou 10 znakov zaberá 10 bajtov.

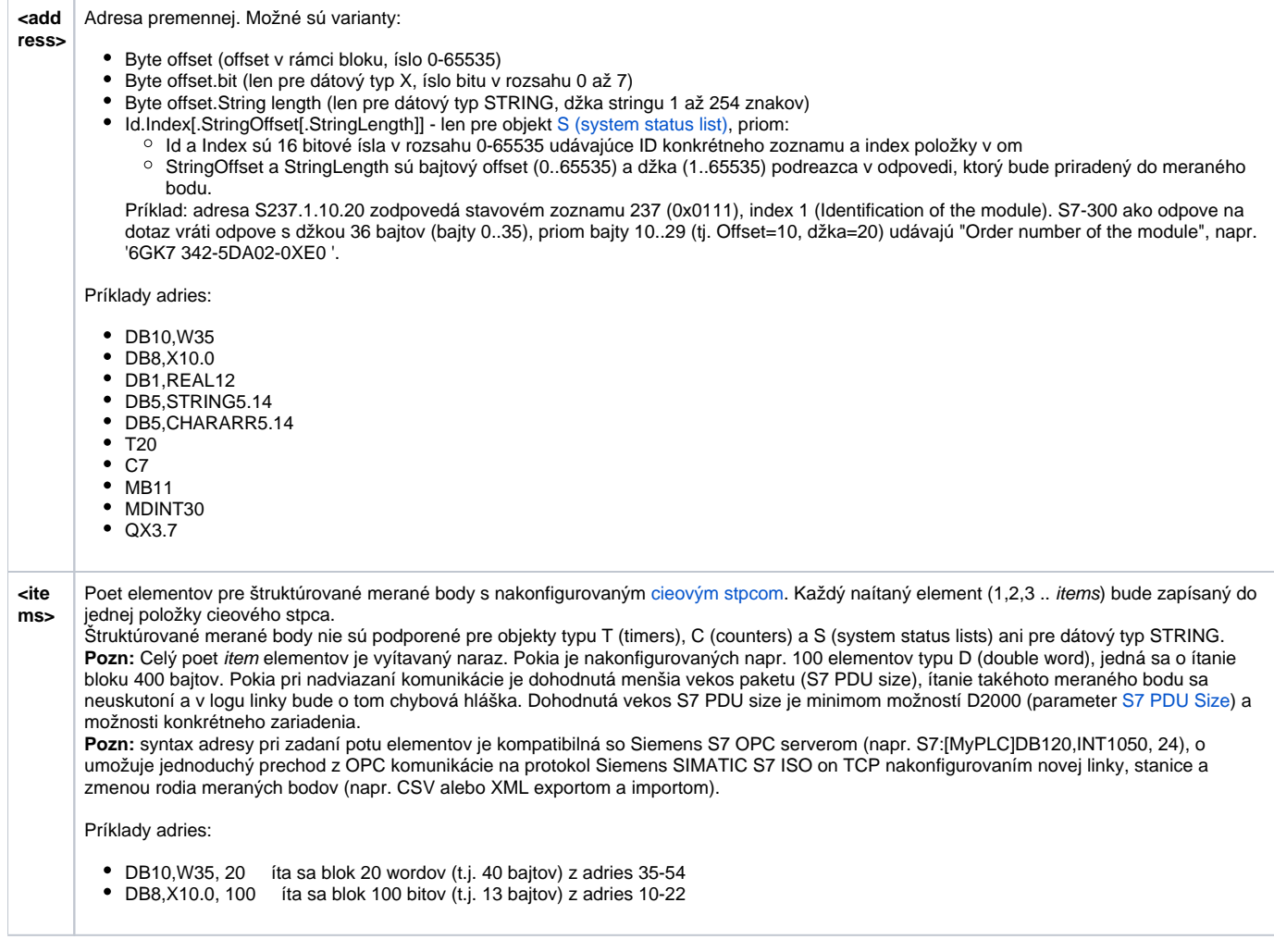

## <span id="page-5-0"></span>**Poznámka k Siemens TIA Portal verzie 12 a vyšším**

V praxi sa vyskytli prípady, ke sa komunikácia so zariadením (išlo o Simatic S7-1200) síce rozbehla, ale po poslaní požiadavky na ítanie dát zariadenie ako odpove neposlalo dáta, ale paket s ResultCode = 0x8104 tj. decimálne 33028.

Poda <http://stackoverflow.com/questions/23745407/libnodave-error-while-reading-from-siemens-s7-1200-0x8104>je problém v nedostatoných prístupových právach. Príinou je vyššia úrove zabezpeenia v TIA Portal verzii 12 a vyšších, ktorá štandardne zakazuje prístup k read/update blokom. Bez explicitného povolenia iba Siemens nástroje majú prístup k dátam.

Konfigurácia: V TIA, pod vlastnosami CPU projektu je treba ís na "Protection" a tam zaškrtnú "Permit access with PUT/GET communications from remote partner" a nastavi "Access level" poda obrázku.

Pozn: v praxi bolo odskúšané s Simatic S7-1500 ítanie/zápis aj pri nastavení "Access level" = "HMI access", so zapnutým "Permit access with PUT/GET communications from remote partner".

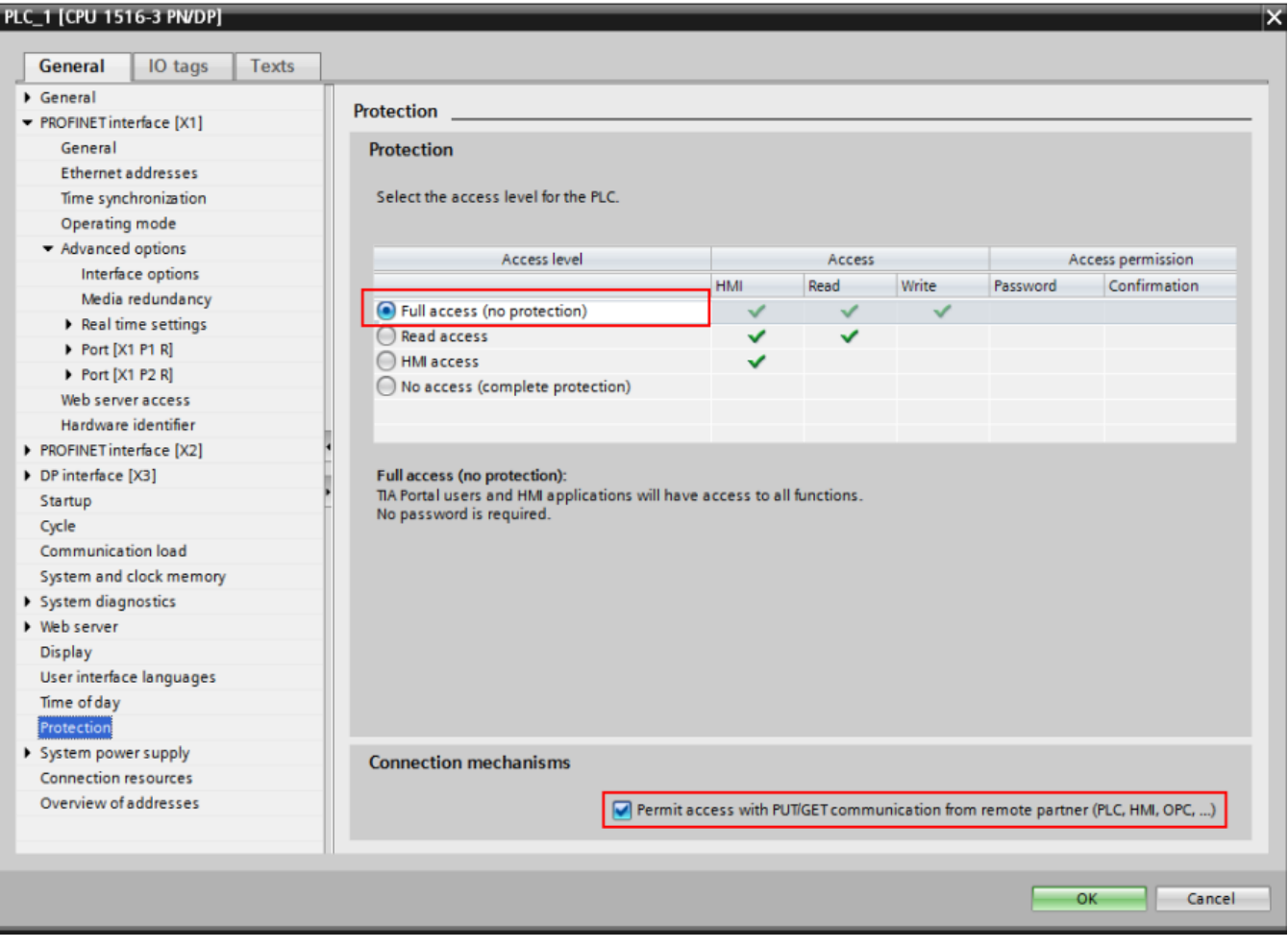

V prípade TIA Portal verzie 14 je nastavenie "Permit access with PUT/GET communications from remote partner" na samostatnej záložke "Connection mechanisms" pod "Protection & Security":

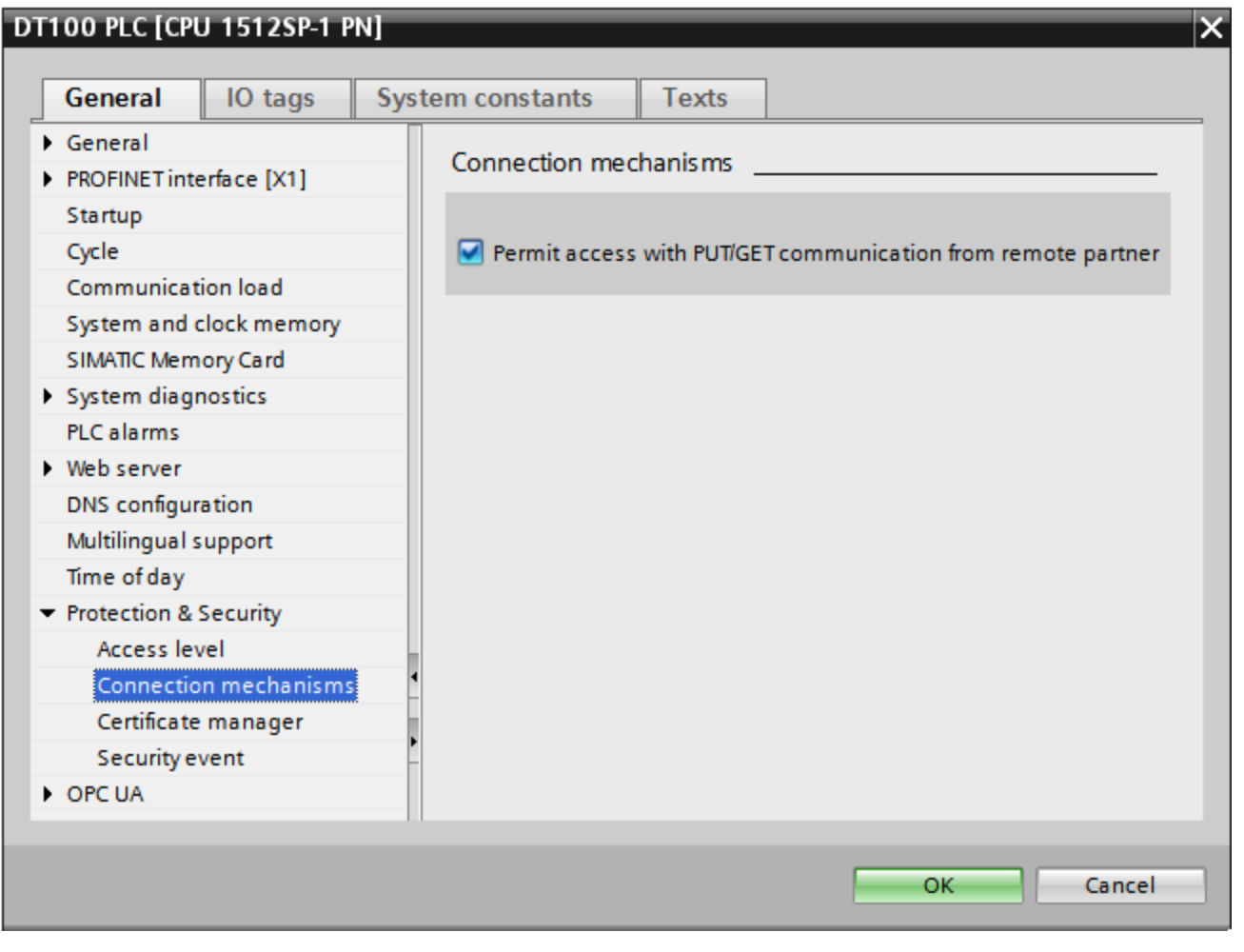

<span id="page-7-0"></span>**Poznámka k Siemens S7 1200/1500**

Aby fungovala komunikácia s týmito zariadeniami, okrem nastavení popísaných v poznámke [vyššie](#page-5-0), v nástroji TIA Portal je nutné vypnú "Optimized block access". Nasledujúci obrázok je z TIA Portal verzie 12:

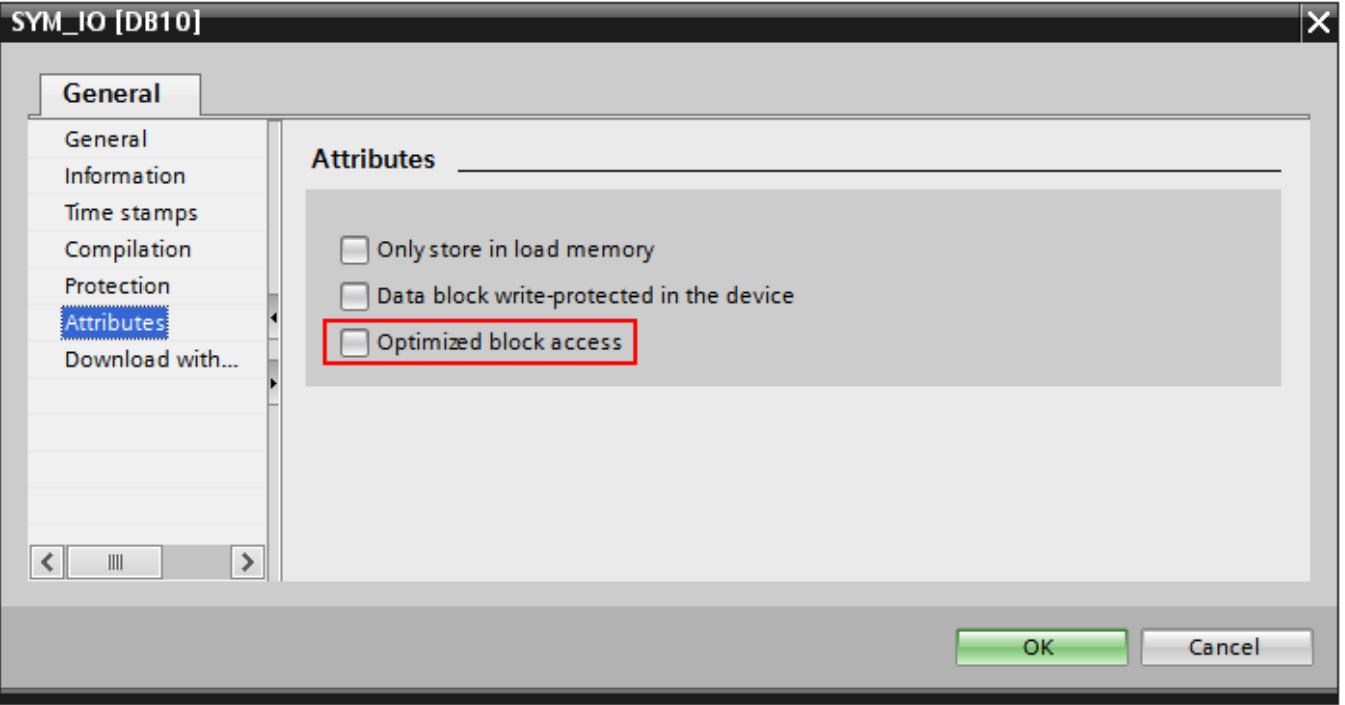

Po zmene bezpenostných nastavení v TIA Portal je nutné v menu vybra Compile "Software (Rebuild all)" a po skompilovaní projekt nahra do PLC. iastoný rebuild nemusí postaova.

Od verzie [STEP 7 V17](https://support.industry.siemens.com/cs/attachments/59192925/s71500_communication_function_manual_en-US_en-US.pdf) na sfunknenie komunikácie môže by potrebný nasledujúci postup: použite "Online & diagnostics" na vykonanie Reset to Factory Settings a oznate políko oznaené "Delete password for protection of confidential PLC configuration data".

## <span id="page-8-0"></span>**Literatúra**

- RFC 1006, "ISO Transport Service on top of the TCP, Version: 3", May 1987.
- International Standard ISO/IEC 8073:1997, "Information technology Open Systems Interconnection Protocol for providing the connection-mode transport service."
- International Standard ISO/IEC 8072:1996, "Information technology Open Systems Interconnection Transport service definition."

## **Blog**

O protokole Siemens SIMATIC S7 ISO on TCP si môžete preíta aj blogy

[Simatic S7-300 and D2000](https://d2000.ipesoft.com/blog/simatic-s7-300-and-d2000)

## <span id="page-8-1"></span>**Zmeny a úpravy**

### <span id="page-8-2"></span>**Revízie dokumentu**

- Ver. 1.0 17. september 2010 Vytvorenie dokumentu.
- Ver. 1.1 2. júl 2020 Podpora CHARARR.
- Ver. 1.2 9. júl 2020 Podpora BCD a LBCD.
- Ver. 1.3 27.august 2020- Podpora Siemens Microbox

-

**Súvisiace stránky:**

[Komunikané protokoly](https://doc.ipesoft.com/pages/viewpage.action?pageId=84345573)